## Vivi Internet, al meglio.

 $\mathbb{R}^\infty$  the sea the the lease tape

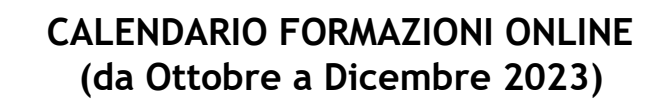

## **FORMAZIONI PER DOCENTI:**

- *Sicurezza online con la Polizia Postale*, 16 ottobre, ore 17-18.30
- *Fake news e truffe*, 19 ottobre, ore 17-18.30
- *Dati personali e privacy*, 24 ottobre, ore 17-18.30
- *Cyberbullismo e odio online*, 25 ottobre, ore 17-18.30
- *Ascolto e dialogo tra giovani e adulti*, 26 ottobre, ore 17-18.30
- *Dati personali e privacy*, 30 ottobre, ore 17-18.30
- *Fake news e truffe,* 7 novembre, ore 17-18.30
- *Cyberbullismo e odio online,* 13 novembre*,* ore 17-18.30
- *Fake news e truffe,* 21 novembre*,* ore 17-18.30
- *Ascolto e dialogo tra giovani e adulti*, 23 novembre, ore 17-18.30
- *Benessere digitale*, 28 novembre, ore 17-18.30
- *Cyberbullismo e odio online*, 5 dicembre, ore 17-18.30
- *Ascolto e dialogo tra giovani e adulti*, 7 dicembre, ore 17-18.30
- *Dati personali e privacy*, 11 dicembre, ore 17-18.30
- *Fake news e truffe*, 13 dicembre, ore 17-18.30
- *Benessere digitale*, 19 dicembre, ore 17-18.30
- *Cyberbullismo e odio online*, 21 dicembre, ore 17-18.30

## **LINK PER ACCEDERE AL CALENDARIO CHE SI TROVA NELL'FMD ACADEMY IN MOODLE:**

<https://formazione.innovationgym.org/course/view.php?id=17>

Indicazioni utili:

- Cliccare sul link sopra, clicca su 'Iscriviti' e poi su 'Continua'
- Creare un account per accedere liberamente, da qui in avanti, ai webinar e alle risorse del progetto "Vivi Internet, al meglio" in Moodle.
- Come creare un account: inserire una vostra mail, creare una password secondo le indicazioni e inserire le informazioni richieste.
- Una volta creato l'account, all'indirizzo mail usato per creare l'account, vi
- arriverà una mail di conferma di quanto appena avvenuto, leggetela solamente.
- Ritornate al link sopra, cliccate ed effettuate il login con le credenziali appena create.
- All'interno della pagina 'Docenti', a sinistra trovate il menù al cui interno ci sono i webinar a voi dedicati.
- A questo punto, basta cliccare sulle date di vostro interesse, cliccare sul link di
- iscrizione e registrarvi.
- N.B. Segnatevi fin da subito l'account di accesso all'FMD Academy così sarà
- più facile accedere a questi calendari e alle risorse online. Questo account vi permetterà di accedere sia ai calendari dei docenti che a quelli degli studenti.